# MIVOICE 6940 IP PHONE FOR MIVOICE CONNECT

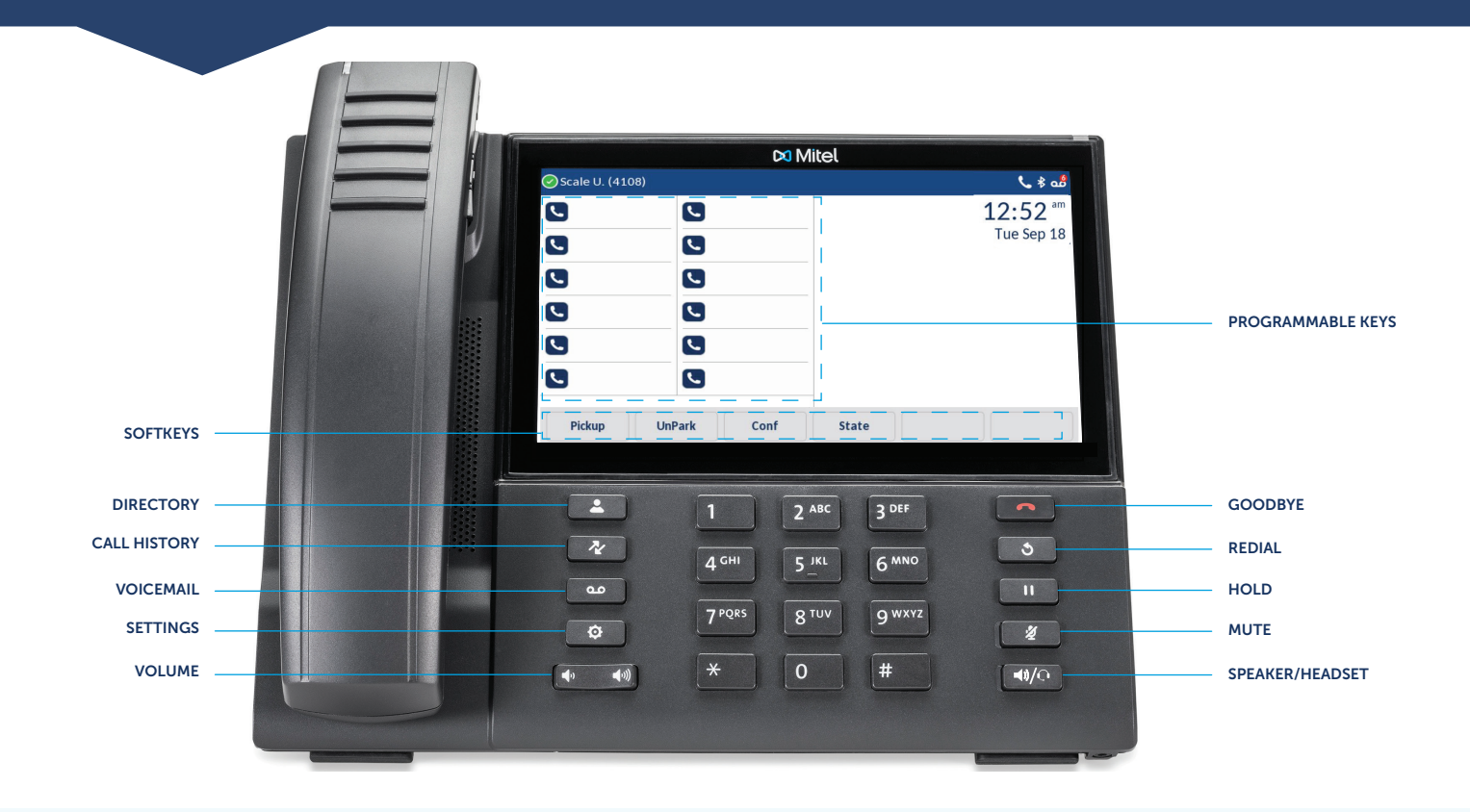

# Place a Call

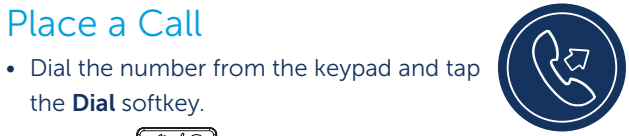

- the **Dial** softkey. • Press the  $\left[\sqrt{2\sqrt{N}}\right]$  key, and at the dial tone, enter the number.
- Tap the Call Appearance programmable key and at the dial tone, enter the number.

#### From Directory

1. Press the  $\sqrt{8}$  key to access the Directory.

2. Tap the respective contacts folder and scroll through the contacts.

OR

 Tap the search field, enter characters using the on-screen keypad and tap the Enter key.

3. When the contact is highlighted, tap the Dial softkey to place a call using the entry's default phone number. OR

 To place a call to a different phone number defined for the entry (for example, a mobile number), tap the  $\overline{\phantom{x}}$  icon to access the contact card screen, and then tap the phone number to dial.

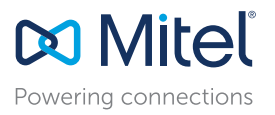

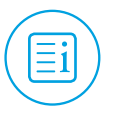

## Answer a Call

- Lift the handset, tap the **Answer** softkey.
- Press the  $\sqrt{\frac{1}{2}}$  key for handsfree operation.

# End a Call

- Place the handset back in its cradle.
- Tap the Drop softkey.
- Press the  $\Box$  key.

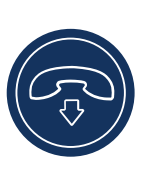

#### Redial

• Press the  $\circled{3}$  key twice in quick succession to redial the last dialed number.

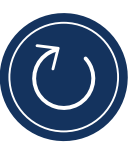

• Press the  $\circled{3}$  key once to access a list of recently dialed numbers. Scroll through the entries and select a number. Tap the Dial softkey to redial the selected number.

## Parking/Unparking a Call

With appropriate permissions (set by your Mitel administrator), you can park a connected call on another extension and you can unpark that call and return it to your extension.

#### To Park a call:

- 1. While the call is active, tap the Park softkey.
- 2. Dial the extension number. The call is now parked on the designated extension.

#### To Unpark a call:

- 1. Tap the **Unpark** softkey.
- 2. Dial the extension number. The call is now returned to your extension.

## Mute/Unmute a Call

• Press the  $\sqrt{\bullet}$  key while on an active call to mute the microphone for your handset, headset, or speaker.

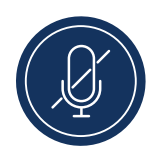

• Press the  $\sqrt{\mathscr{L}}$  key again to unmute the audio.

#### Hold/Resume a Call

• To place an active call on hold, press the  $\Box$  key. The LED flashes on the respective Call Appearance programmable key.

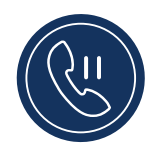

• To resume the call, press the  $\Box$  key again or tap the respective Call Appearance programmable key.

### Voicemail

Contact your System Administrator to configure voicemail.

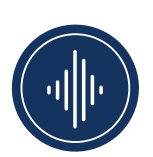

When voicemail is enabled, the Message

Waiting Indicator (MWI) LED on the phone flashes red and the  $\circ \circ$  icon displays on the status bar indicating that voicemail messages are available.

You can access your voicemail service by pressing the **so**key.

#### 3-Way Conferencing

1. While on an active call with one of the contacts with whom you want to create a conference, tap the **Conference** softkey. The active call is placed on hold.

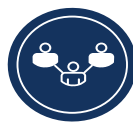

- 2. Enter the conference target's number and tap the Consult softkey.
- 3. Wait for an answer and then tap the Conference softkey to complete the 3-way conference call.

## Transfer a Call

1. While on an active call with the party you wish to transfer, tap the Transfer softkey. The active call is placed on hold.

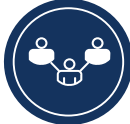

2. Enter the transfer recipient's number and tap the Transfer softkey.

## Picking Up a Call

With appropriate permissions (set by your Mitel administrator), you can pick up a call that is ringing on another extension.

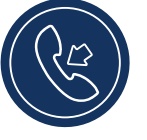

- 1. Tap the **Pickup** softkey.
- 2. Dial the extension number. The call is now an active call on your extension.

## **Softkeys**

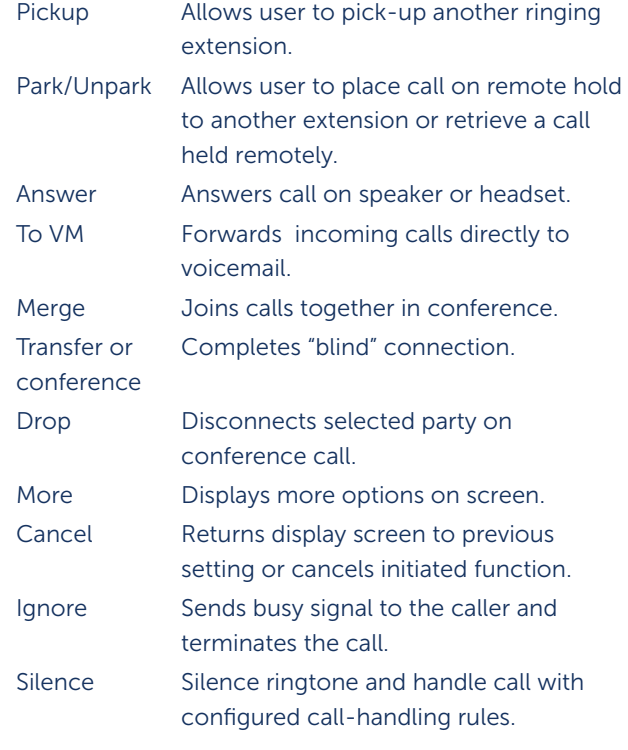

# Changing Availability State

You can set six distinct availability states for your extension:

- 
- Available (default) Extended Absence
- In a meeting Custom
	-
- 
- 
- Out of office Do not disturb

#### To change your active availability state:

- 1. Tap the State softkey. The active state is indicated.
- 2. Tap the preferred **Availability** option.
- 3. Tap the **Save** softkey.
	- The availability state for your phone changes to the selected state.

## Common Star Codes

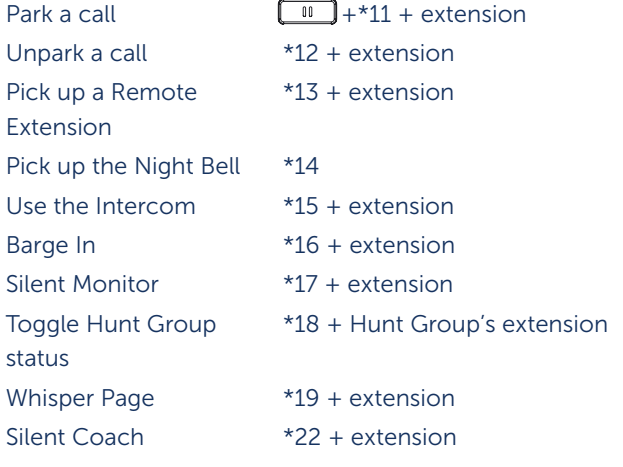

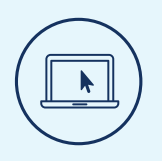

# More Information

For details on all the available features and options, refer to the [MiVoice 6940 IP Phone User Guide for MiVoice Connect](https://www.mitel.com/document-center/devices-and-accessories/sip-phones-and-peripherals/6900-series-sip-phones-for-mivoice-connect/6900-sip-phones/521/en/mivoice-6940-ip-phone-user-guide-for-mivoice-connect).

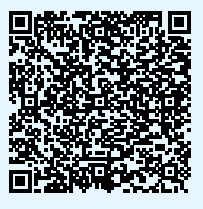

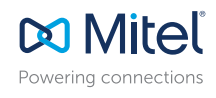

mitel.com

© Copyright 2019, Mitel Networks Corporation. All Rights Reserved. The Mitel word and logo are trademarks of Mitel Networks Corporation.<br>Any reference to third party trademarks are for reference only and Mitel makes no rep